25. Шевчук П.Г. Методика навчання програмування учнів класів технологічного профілю на основі використання мови С# : дис. ... кандидата педагогічних наук : 10.02.19 / Шевчук Петро Георгійович. – К., 2013. – 319 с.

26. Шелестюк Е. В. Семантический дифференциал как способ выявления внушающего воздействия текстов // Языковое бытие человека и этноса: когнитивный и психолингвистичеаий аспекты. Материалы Международной школы-семинара (V Березинские чтения). Вып. 15. - М.: ИНИОН РАН, АСОУ, 2009. – C. 329-333.

27. Шмелев А. Г. Многослойность субъективной семантики и трудности ее «расслоения» / А.Г. Щмелев // Психология субъективной семантики в фундаментальных и прикладных исследованиях / Отв. ред. Д. А. Леонтьев. — М.: Смысл. — 2000. — С. 35–39.

28. Эйтингон В.Н. Методы организации экспертизы и обработки экспертных оценок в менеджменте: учебно-методическое пособие / В.Н. Эйтингон, М.А. Кравец, Н.П. Панкратова, В.В. Давнис . – Воронеж, 2004 [Электронный ресурс]. – Режим доступа: http://window.edu.ru/resource/522/27522 - Ст.6

29. Эткинд А.М. Опыт теоретической интерпретации семантического дифференциала / А.М. Эткинд // Вопросы психологии. – 1979. –  $N_21. - C.17-27.$ 

30. Ядов В.А. Социологическое исследование: методология, программа, методы / В.А. Ядов. – М.: Наука, 1987. – С.202–207.

#### **Поповський О.І.**

Інститут інформаційних технологій і засобів навчання НАПН України

### **Побудова і досвід впровадження типового сайту наукової установи НАПН України**

Управління розвитком освіти з використанням засобів інформаційно-комунікаційних технологій (ІКТ) на теперішньому етапі розвитку інформаційного суспільства полягає у створенні глобального інформаційного середовища, в якому здійснюються наукова та управлінська діяльність, у тому числі наукових установ НАПН України.

В концепції Інтернет-середовища НАПН України (далі – Концепція) [1, 64], розробленій в межах виконання фундаментального наукового дослідження «Методологія інформатизації наукової і управлінської ліяльності установ НАПН України на основі веб-технологій» (ДР № 0112U000282), обґрунтовано теоретичні, методологічні і технологічні засади побудови глобального інформаційного середовища.

Інтернет-середовище НАПН України формується як сукупність веб-систем, за допомогою яких установи НАПН обмінюються окремими даними або потоками даних для публікації їх на вебсторінках за запитом фахівця наукової установи. Призначення кожної із веб-систем обумовлено різними складниками і показниками наукової діяльності (документування наукового дослідження, наукові публікації, наукометричні показники дослідження тощо) (див. рис.1).

Побудова Інтернет-середовища НАПН України полягає в специфікації і реалізації сервісів обміну даними за допомогою веб-систем середовища, що дозволяє актуалізувати загальний контент в процесі повсякденної діяльності науковців без додаткових зобов'язань щодо контент-адміністрування та забезпечувати публікацію веб-сторінок, контент яких формується автоматично на основі даних з різних веб-систем Інтернет середовища НАПН України. Для користувача цей механізм є повністю прозорим, тобто в залежності від своїх поточних завдань він відкриває сайт або портал певної вебсистеми в середовищі. Якщо він оновлює чи додає контент, то цей контент автоматично опублікується і при відкриванні відповідних сторінок інших веб-систем. Якщо користувач переглядає сторінки, він може бачити безпосередньо контент тієї веб-системи, куди увійшов, або динамічний контент, сформований з інших веб-систем середовища.

З іншого боку, побудова і розвиток такого середовища запустить механізм поступового формування Інтернет-представництва НАПН України у вигляді комплексу веб-сайтів, електронних документів, інтернет-інструментів, профілів соціальних мереж та інших інтернет-ресурсів.

Інтернет-представництво забезпечить широке і різнобічне інформування про діяльність НАПН України, підтримку репозиторію електронних документів та комунікацій, налагодження контактів, ведення інтерактивної взаємодії як зі співробітниками наукових установ, так і з зовнішніми організаціями і науковцями для повноцінного комплексного представлення діяльності НАПН України у мережі Інтернет. Функціонування такого потужного Інтернет ресурсу сприятиме підвищенню ефективності наукової діяльності фахівців НАПН України.

У Концепції обґрунтовано структуру і загальний склад Інтернет-середовища НАПН України, що визначається через сукупність таких веб-систем: офіційний портал НАПН України, ІС «Наукові дослідження», електронна бібліотека НАПН України, сайти наукових установ НАПН України, електронні фахові видання НАПН України, система виявлення плагіату в наукових роботах.

Для реалізації базового принципу Концепції щодо сервісів обміну даними між веб-системами середовища необхідно, щоб сайти наукової установи як складники Інтернет-середовища НАПН України відповідали певним вимогам щодо структури, функціоналу, механізму забезпечення взаємозв'язків з іншими веб-системами. Такі вимоги разом із специфікацією структури та функціоналу, технологією та порядком контент адміністрування сайту було узагальнено та систематизовано в моделі типового сайту наукової установи [2, 3, 4].

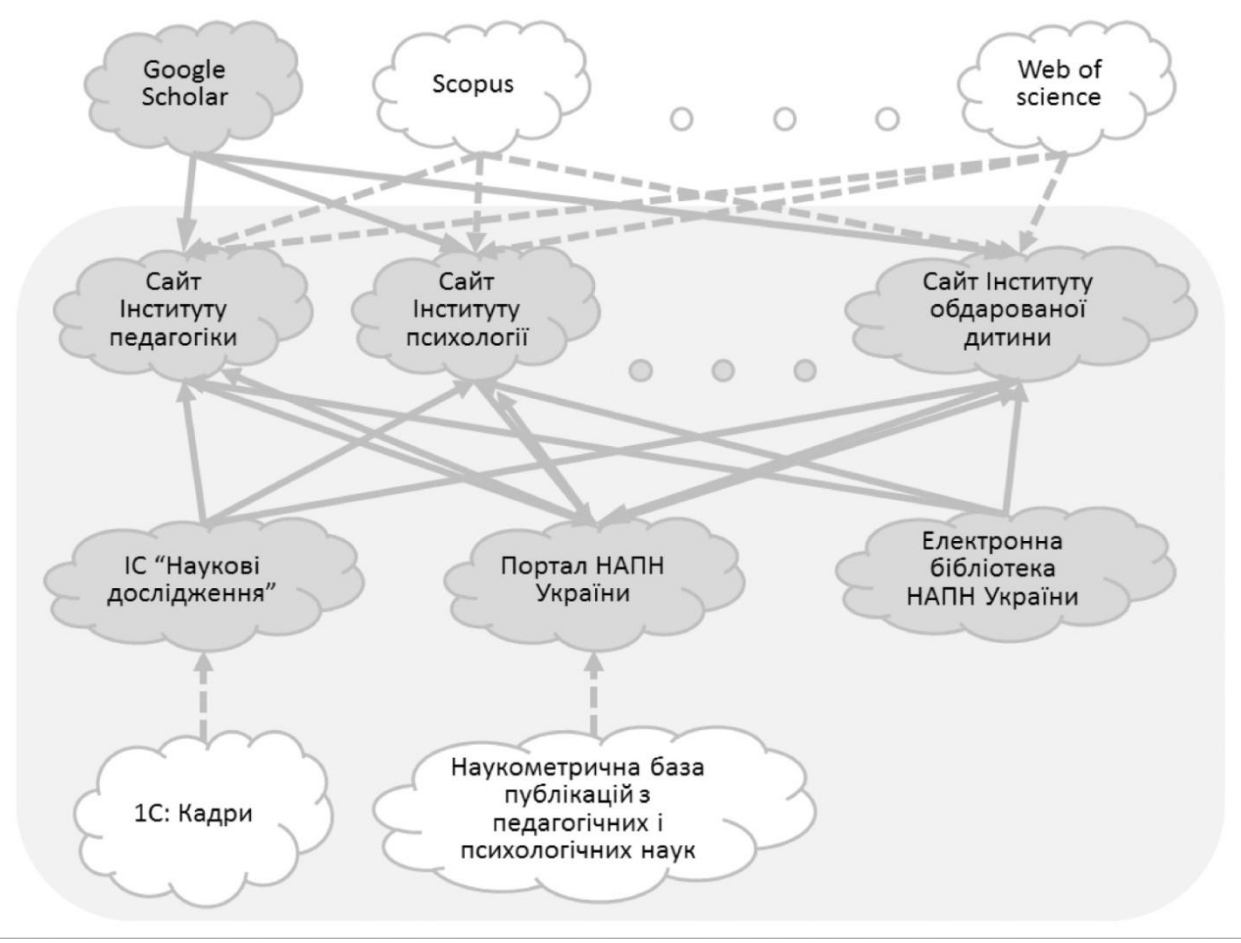

Рис.1

Модель типового сайту наукової установи (ТСНУ). Призначення офіційного сайту наукової установи НАПН полягає у забезпеченні репрезентативного представлення наукової установи в мережі Інтернет шляхом створення загальнодоступного ресурсу для забезпечення інформаційних, комунікаційних, іміджевих, сервісних потреб.

Метою розроблення моделі ТСНУ є специфікація компонент і засобів сайту через визначення базисних розділів, контенту тематики та сервісів сайту таким чином, щоб виходячи з цілей і задач діяльності наукової установи, репрезентативно представити кожний суб'єкт цієї діяльності в мережі Інтернет.

В моделі ТСНУ [2, 5] описано інформаційне середовище сайту наукової установи – визначено місце і взаємозв'язки сайту наукової установи з інформаційними об'єктами та потоками як всередині сайту, так і в корпоративній системі НАПН України та глобальній мережі Інтернет; визначено інструменти і сервіси, з використанням яких забезпечуватимнться життєвий цикл моделі ТСНУ.

Під час розробки моделі ТСНУ враховано ряд засадничих принципів [1, 81]:

1. Відповідність основним принципам Web 2.0 в процесі створення сайтів – це насамперед зручність для користувача. Сайт в концепції Web 2.0 повинен бути таким, щоб користувачеві було зручно, корисно і цікаво перебувати на такому сайті.

2. Принцип контент-наповнення сайту. В моделі ТСНУ повинна бути передбачена методика контент-наповнення сайту таким чином, щоб повідомлення на сайті формувалися співробітниками наукової установи НАПН України в основному під час виробничих процесів, а додаткові процеси контент-менеджменту, які не пов'язані з виробничими процесами і потребують окремих трудових ресурсів, повинні бути зведені до мінімуму.

Таким чином необхідно забезпечити засоби, використання яких дозволяє автоматично формувати, тиражувати й актуалізувати різні форми і види публікацій одного контенту на різних сторінках і розділах сайту, а також синхронізувати споріднені дані з різних сайтів (наприклад, індекс цитувань наукового співробітника на його персональній сторінці необхідно автоматично синхронізувати на сайті наукової установи відповідно до даних його профілю в Академії Google).

3. Принцип формування переліку наукової продукції. Результати наукових досліджень потребують оприлюднення, одним із засобів якого є їх публікація на сайті. Якщо проаналізувати види наукової продукції як результат наукової діяльності наукової установи НАПН України (програма дослідження, монографія, концепція, аналітична записка, підручник, посібник тощо), то вона представлена артефактами типу документ у його сучасному тлумаченні, згідно з яким документом вважається будь-який матеріальний об'єкт, де розміщуються певні відомості. Як правило, сьогодні фахівці використовують термін «документ» в контексті, пов'язаному з поняттями «повідомлення» і «комунікація», обмеживши його зміст атрибутивними елементами, а саме наявністю повідомлень та матеріального носія. Артефакти такого типу можна в повному обсязі відображати в електронному вигляді, і відповідно в мережі Інтернет, послуговуючись при цьому визначенням документу відповідно до англо-українського тлумачного словника з обчислювальної техніки, Інтернету і програмування [5]: «документ в ІT – це будь-який об'єкт, розміщений у запам'ятовуючих пристроях комп'ютерної системи (складений документ, графічне зображення, презентація, відсканована копія паперового документа, оцифрований звуковий запис або цифровий відеозапис)».

Сховищем наукової продукції в НАПН України є електронна бібліотека НАПН України [6], в яку фахівці наукових установ НАПН завантажують свої публікації. Занесення науковцем власних публікацій в електронну бібліотеку НАПН України повинно стати невід'ємною частиною його наукової діяльності як обов'язкового складника процесу оприлюднення результатів наукового дослідження. Таким чином, з точки зору формування контенту сайту наукової установи щодо наукової продукції достатньо забезпечити інструменти та технологію автоматичної публікації списків наукової продукції за різними атрибутивними ознаками та визначенням гіперпосилань на її джерело в електронній бібліотеці НАПН України для кожного елемента списку.

Атрибутивні ознаки під час автоматичної публікації списків наукової продукції на сторінках сайту наукової установи формуються на основі класифікаційних рубрик і типів ресурсу і через них визначають вид списку наукової продукції в залежності від розділу сайту, до якого належить ця сторінка.

Під час завантаження об'єкту наукової продукції в електронну бібліотеку НАПН України використовуються такі класифікаційні рубрики та типи ресурсу:

− класифікаційні рубрики: рік, тема класифікатора, наукова установа, автор, наукова тема;

− типи ресурсу: стаття, тези, монографія, доповідь, дисертація, навчальний матеріал тощо.

На сторінках зі списками наукової продукції подається форма подання списку для того, щоб користувач міг налаштувати список у необхідному для нього вигляді. Вид подання задається параметрами подання, які вибирає користувач з форми подання для сортування списку та фільтрації списку (за роком, типом ресурсу). Таким чином можна налаштовувати, наприклад, список тільки монографій або публікацій за певний рік.

4. Створення динамічного сайту наукової установи НАПН України з підтримкою таких засобів СМS, використання яких дозволяє в зручний спосіб здійснювати контент-менеджмент сторінок сайту співробітникам наукової установи без необхідності додаткових знань і навичок НТML-редагування.

5. Синхронізація автоматичного оновлення сторінок в разі зміни відповідних вихідних даних щодо персоналій (наукового співробітника, члена вченої ради, члена спеціалізованої ради, аспіранта, докторанта) на інтранет сайті НАПН України «ІС Наукові дослідження», в електронній бібліотеці НАПН України або в пошуковій системі Академія Google.

Структура сайту наукової установи включає такі компоненти:

1. Головні змістовні розділи: «Про наукову установу», «Наукова діяльність», «Наукові підрозділи», «Підготовка та атестація кадрів», «Заходи».

2. Посилання на сервіси сайту: «Головна», «Медіа», «Пошук», «Вибір мови» (укр., англ., рос.).

3. Актуальні відомості: «Події» (календар, анонс), «Новини», «Оголошення», «Привітання».

4. Посилання на інтернет портал НАН України, інтранет портал НАН України, електронну бібліотеку НАН України, електронні видання наукової установи.

5. Посилання на сторінки наукової установи в соціальних мережах.

Навігація забезпечується використанням головного меню, верхнього меню, посилань на сторінках сайту.

В моделі ТСНУ передбачається, що актуальні відомості розділів – «Новини», «Анонс подій», «Привітання» публікуються на кожній сторінці сайту, тому немає потреби в окремій навігації, а навігація для перегляду архівних матеріалів забезпечується через відповідні посилання: у розділі «Анонс подій» – посиланням «Всі події», у розділах «Новини», «Привітання» – посиланням «Архів».

На основі моделі ТСНУ спроектовано оновлену версію офіційного сайту Інституту інформаційних технологій і засобів навчання НАПН України [7]. Сайт розроблено на платформі MODX – безкоштовній професійній системі управління вмістом (CMS) і фреймворк (структура) для веб-застосунків [8]. Ця платформа призначається для забезпечення і організації спільного процесу створення, редагування і управління контентом сайту з підтримкою таких засобів СМS, використання яких дозволяє в зручний спосіб здійснювати контент-менеджмент сторінок сайту співробітникам наукової установи без необхідності додаткових знань і навичок НТML-редагування. Головну сторінку сайту наведено на рис.2.

Наповнення сайту змістом (контентом) виконують редактори двох категорій.

Перша категорія – редактор (content-editor) сайту. Він має доступ до всіх ресурсів сайту та розподіляє права на доступ до ресурсів сайту редакторам підрозділів. В його обов'язки входить реєстрація (надання логіну та паролю) іншим редакторам, контроль за журналом системи управління, створення нових і редагування головних ресурсів сайту.

Друга категорія – редактор відділу (підрозділу). Він повинен створювати, редагувати та розміщати на сайті контент свого підрозділу. До цього контенту входять дані про свій підрозділ, які розміщуються в ресурсах підрозділу, а також дані, що розміщуються на окремих ресурсах сайту. Цими ресурсами є: новини, оголошення, анонси, привітання, заходи.

Для роботи редактор повинен ввійти до системи управління сайтом (адмінпанель) і зареєструватися, вказавши свій логін і пароль.

Робота редактора побудована що кожна наступна дія є продовженням попередньої.

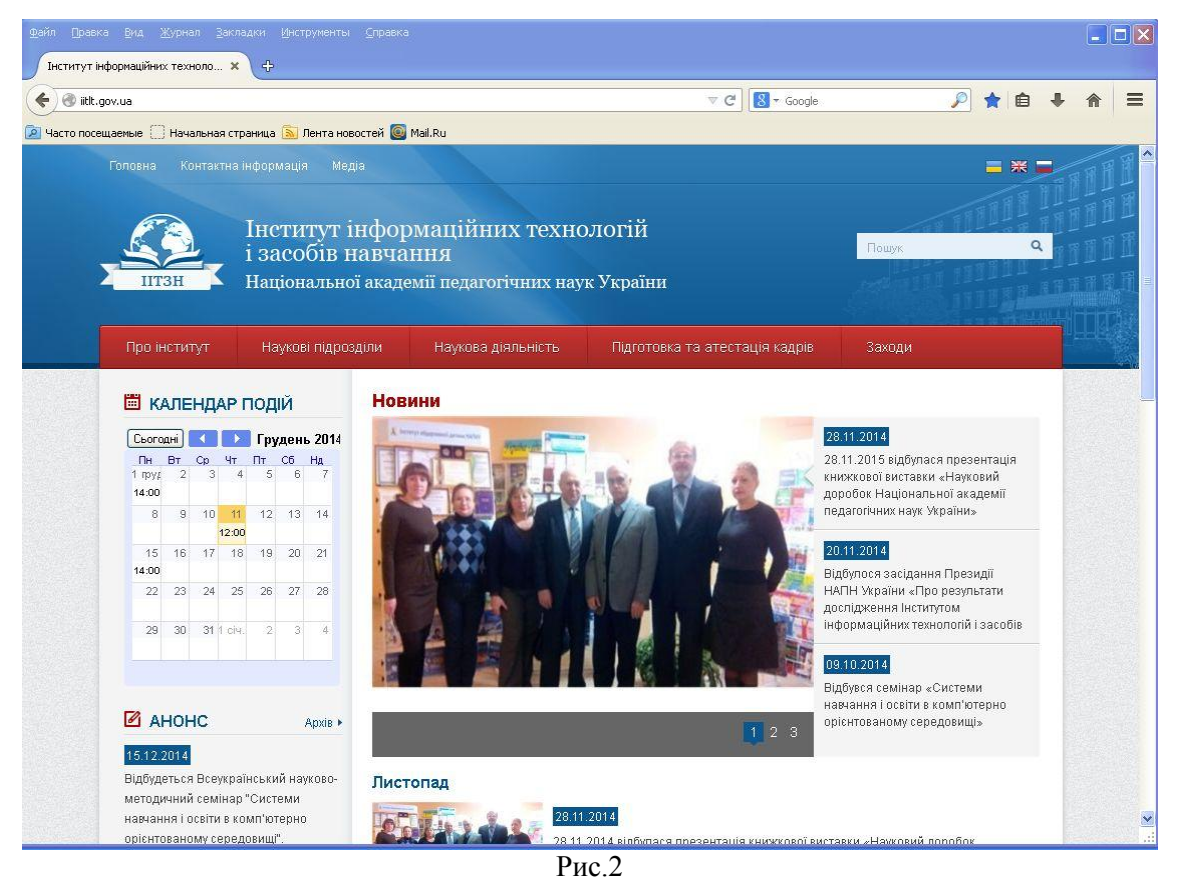

Покажемо це на прикладі створення контенту про семінар (рис.3).

1. Редактор вказує в Календарі дату, час і тип семінару.

2. Дата, програма семінару, список учасників, місце проведення розміщуються в розділі «Анонс сайту».

3. Адреса посилання на цей анонс передається редактору сайту НАПН України для розміщення на сайті.

4. Після завершення семінару редактор відділу готує наступні матеріали для створення контенту:

Створює в Медіа фотоальбом цього семінару.

− В електронній бібліотеці розміщує документи семінару (аудіозапис або відеозапис), презентації та тези учасників.

За шаблоном створює контент в розділі «Новини» та ставить посилання на розміщені в електронній бібліотеці документи семінару.

У розділі «Заходи» вказує про цей семінар і дає посилання на нього в розділі «Новини».

5. Адреса посилання на цю Новину передається редактору сайту НАПН України для розміщення на сайті.

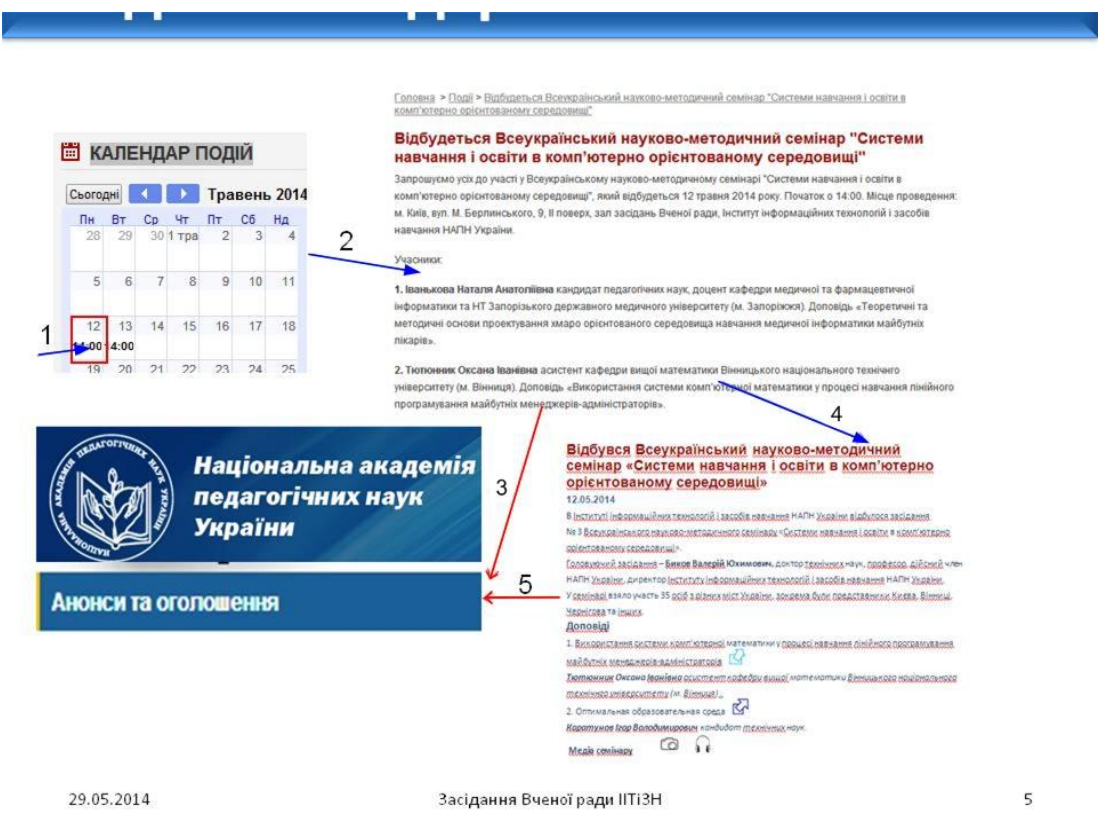

## Рис.3

Засоби редагування. Панель адміністрування (рис. 4) складається з головного навігаційного меню (1), лівої панелі (2), де містяться дві вкладки: дерево ресурсів (ресурси) і менеджер файлів (файли), та блоку управління (3), за допомогою в якого виконується редагування.

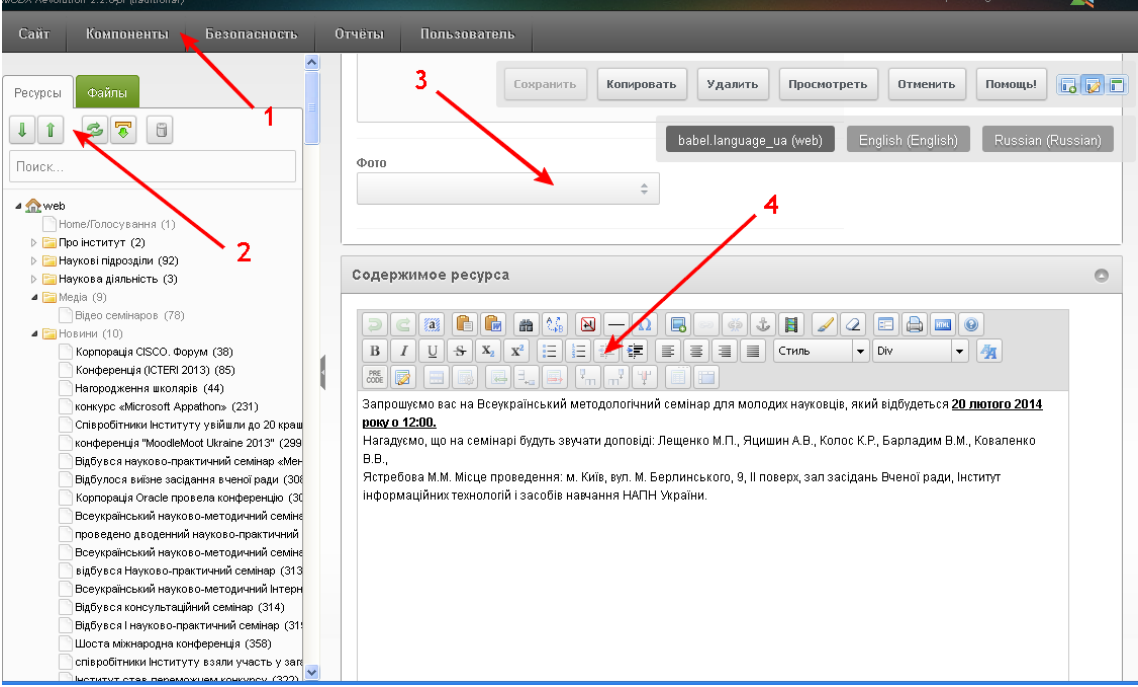

Рис.4

Ресурси сайту розміщуються у відповідних розділах дерева ресурсів. Доступ до цих розділів редактори мають тільки відповідно до своїх прав. В файловій системі знаходяться фото, файли для посилань, які потім розміщуються в потрібних ресурсах. Файлова система є спільною.

Для редагування контенту в блоці управління є панель (4), на якій розміщено набір команд. За допомогою цих команд можна редагувати текст, вставляти фото, робити посилання, редагувати слайдер тощо.

Всі фото для ресурсів сайту (слайдер, фото співробітників, фото новин і ін.) повинні бути спочатку завантажені до файлової системи сайту в тих форматах, які потрібні для використання цих ресурсів. Це потребує великої підготовчої роботи з використанням програм Microsoft Office Picture Manager, Microsoft Office Visio, Adobe Photoshop.

На сайті немає шаблонів ресурсів, тому для якості контенту і покращення роботи редакторів необхідно створити і розмістити в системі управління шаблони ресурсів.

Організація робіт з наповнення сайту. Оновлена версія офіційного сайту Інституту інформаційних технологій і засобів навчання НАПН України функціонує з 2013 року. Для наповнення сайту призначено редакторів підрозділів з кожного наукового відділу, наукової частини, аспірантури та докторантури. Кожному редактору підрозділу надано права на редагування тих сторінок сайту, за зміст та наповнення яких вони є відповідальними. Сторінки «Анонси», «Новини», «Оголошення» мають право редагувати всі редактори підрозділів. В календарі подій автоматично відображаються дані Googlе календаря, за редагування якого відповідає редактор аспірантури.

Досвід наповнення оновленої версія офіційного сайту та отримані результати показують переваги представленого розподіленого підходу до створення і підтримки сайту у порівнянні з попередньою версію як у поданні контенту, так і оперативності його актуалізації та повноти.

На наступному етапі впровадження розглянутої моделі ТСНУ в науковій установі НАПН України передбачається впровадження механізмів автоматичного формування списків наукової продукції на сторінках сайту на основі вмісту електронної бібліотеки НАПН України та автоматичного заповнення полів з індексом цитувань в профілі науковців на основі наукометричних баз даних, зокрема Google Академії.

### **Список використаних джерел**

1. Задорожна Н.Т. Методологія інформатизації наукової та управлінської діяльності установ НАПН України на основі веб-технологій : монографія / Н. Т. Задорожна, Т. В. Кузнецова, А. В. Кільченко, Х. В. Середа, С .М. Тукало, О. О. Каплун, Л. А. Лупаренко. – К.: Атіка, 2014. – 160 с.

2. Задорожна Н. Т. Опис моделі типового сайту наукової установи. Аналітична записка / Н. Т. Задорожна, Т. В. Кузнецова, Л. А. Лупаренко // Ін-т інформаційних технологій і засобів навчання НАПН України. – Київ, 2014. – 44 с. – Бібліогр.: 6 назв. – Укр. – Деп. в ДНТБ України.

3. Задорожна Н. Т. Проектування моделі типового сайту наукової установи [Електронний ресурс] / Н. Т. Задорожна, Т .В. Кузнецова, Л. А. Лупаренко // Інформаційні технології і засоби навчання.  $-$  2014.  $\mathbb{N}$ <sup>2</sup> (39). – Режим доступу: http://journal.iitta.gov.ua/index.php/itlt/article/view/976#.UxREfYVnvvw.

4. Задорожна Н. Т. Специфікація вимог до сайту Інституту інформаційних технологій і засобів навчання НАПН України / [Н.Т.Задорожна] ; Упорядник: Задорожна Н. Т. – К. : ІІТЗН НАПН України, 2014. – 22 с.

5. Англо-український тлумачний словник з обчислювальної техніки, Інтернету, програмування. – К. : СофтПрес, 2006. – 823с.

6. Савченко З. В. Реалізація функціональних можливостей системи наукової електронної бібліотеки НАПН України [Електронний ресурс] / З.В. Савченко // Інформаційні технології і засоби навчання. − 2011. –  $N$ °5 (25). – Режим доступу: http://journal/iitta.gov.ua/index/php/itlt/article/view/548/443#.U3xFUihnvvw.

7. Сайт Інституту інформаційних технологій і засобів навчання НАПН України [Електронний ресурс]. – Режим доступу: http://iitlt.gov.ua.

8. Описание MODX [Електронний ресурс]. – Режим доступу: [http://modx.cmsmagazine.ru.](http://modx.cmsmagazine.ru/)

**Тукало С.М.**

Інститут інформаційних технологій і засобів навчання НАПН України

# **Про один підхід до впровадження системи електронного документообігу в наукових установах на платформі SharePoint**

В сучасних умовах значною часткою діяльності будь-якої державної установи є робота з документами. Автоматизація роботи з документами, що циркулюють в державних установах, має важливе значення для підвищення ефективності їх діяльності та функціонування.